## **Troubleshooting bei Verbindung mit dem Uni-Homeverzeichnis**

Falls die Verbindung mit dem Homeverzeichnis der Uni fehlschlägt, kann mit

smbclient -U <Uni-Username> -L //diran.rz.tu-ilmenau.de

überprüft werden, woran die Verbindung scheitert.

Falls die Ausgabe

```
Server does not support EXTENDED_SECURITY but 'client use spnego = yes and
'client ntlmv2 auth = yes'
session setup failed: NT_STATUS_ACCESS_DENIED
```
lautet, muss man

client use spnego = no

in /etc/samba/smb.conf eintragen.

From: <https://wiki.fem.tu-ilmenau.de/>- **FeM-Wiki**

Permanent link: **<https://wiki.fem.tu-ilmenau.de/public/technik/howto/uni-homeverzeichnis>**

Last update: **2017/12/14 14:53**

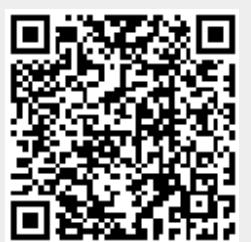